# MIIT<sup>+</sup> ATEM 用マニュアル(会員用)

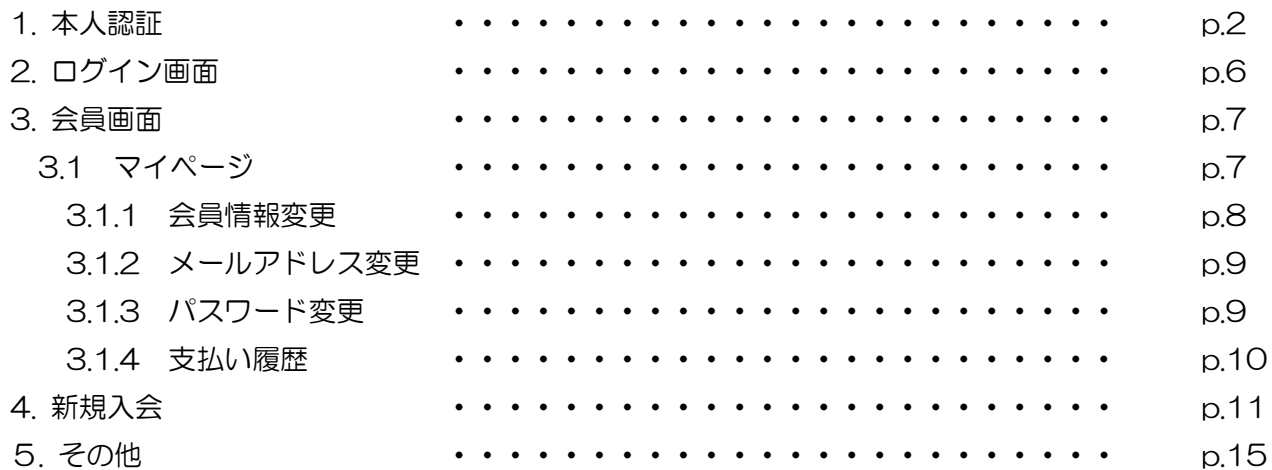

#### 1. 本人認証

旧会員管理システムから本システム MiiT+ (ミータス) へのデータの移行が済むと、以下のようなメー ルが配信されます。本システムにログインするためには、本人認証をしていただく必要があります。

仮ログイン ID および仮パスワードのお知らせ

英手夢太郎様

ATEM 新会員管理システム

MiiT+(ミータス)

へのデータ移行がほぼ完了いたしました。

つきましては英手夢太郎様のアカウントを移行しましたので、下記 URL より本人認証を実施していた だきたく、お願い申し上げます。

■ATEM(映像メディア英語教育学会)本人認証画面 https://miitus.jp/t/ATEM/login/temp/

上記 URL をクリックしていただき、一番下の「仮ログイン ID 入力」をクリックすると「仮ログイン ID」「仮 Password」「Email アドレス」を入力する画面が出てきます。それぞれ入力をお願いいたします。

その後さらに「電話番号」を入力する画面が出てきます。ATEM に登録している電話番号(登録してい ない場合は 000-0000-0000)を入力していただきますと、先に画面が進みますので、指示に従って入 力をお願いいたします。

以下の URL をご参照ください。 https://miitus.jp/weblog/howto/tentative-id-pass.html

仮ログイン:TdhQ2fcoEHA7 仮パスワード:nbTuqPSogRIDwIOJ

ATEM 会員管理委員会委員長 嘉来純一

※このメールは ATEM(映像メディア英語教育学会)が MiiT+のサービスを利用して送られています。 返信するとATEM(映像メディア英語教育学会)の問合せメールアドレスにメールが送られます。

(図1 「仮ログイン ID および仮パスワードのお知らせ メール画面)

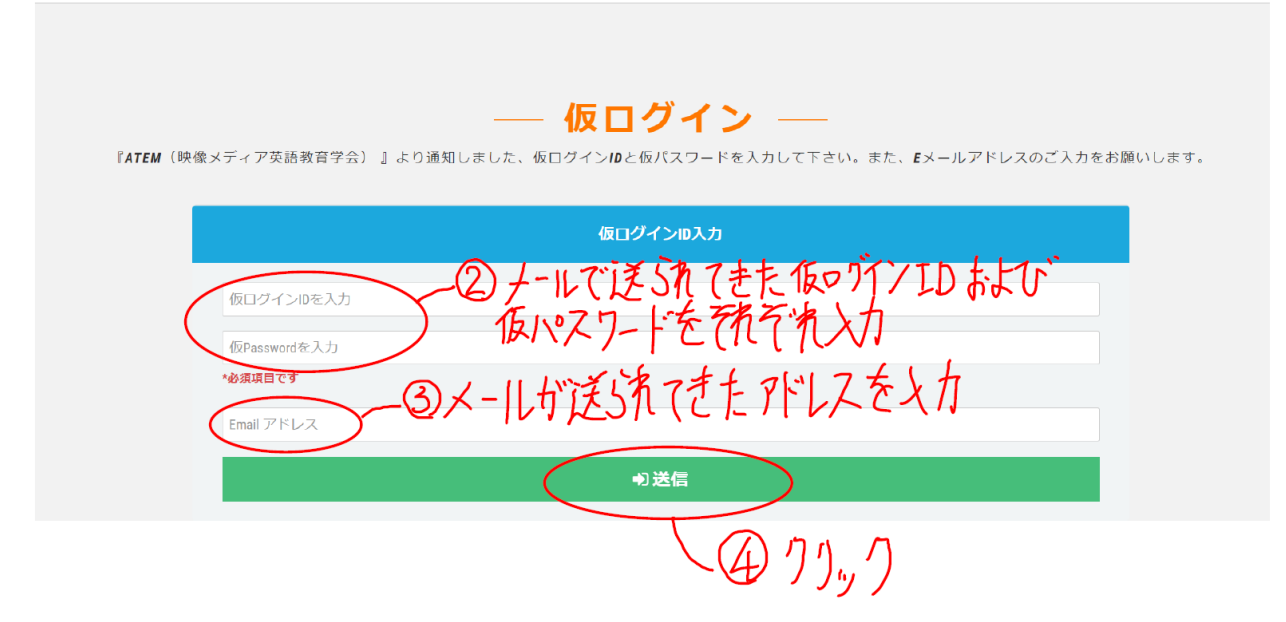

M

(図 2 仮ログイン画面)

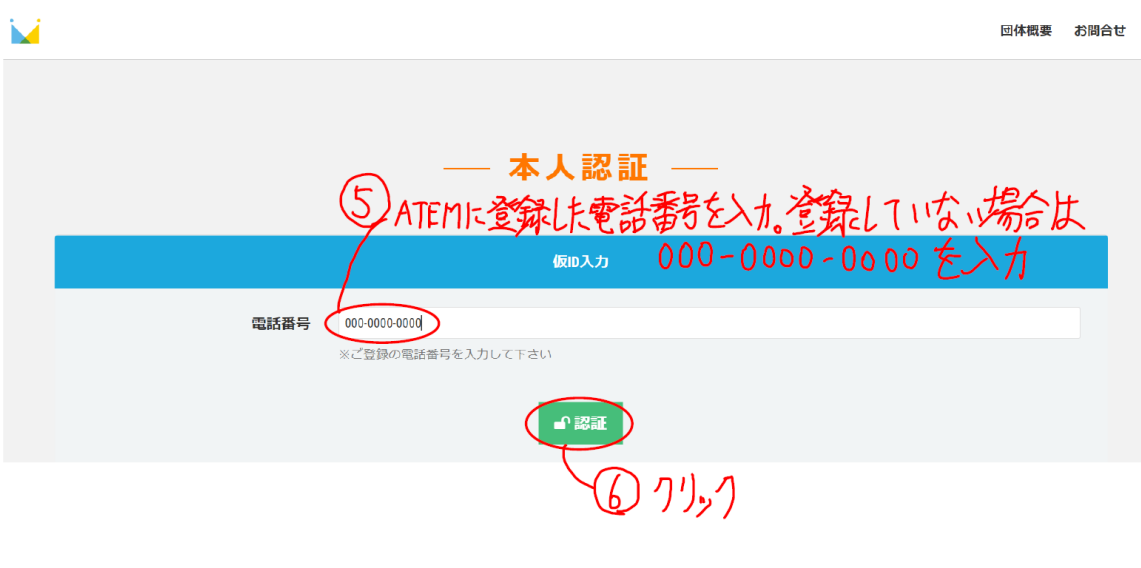

(図 3 本人認証 電話番号入力 画面)

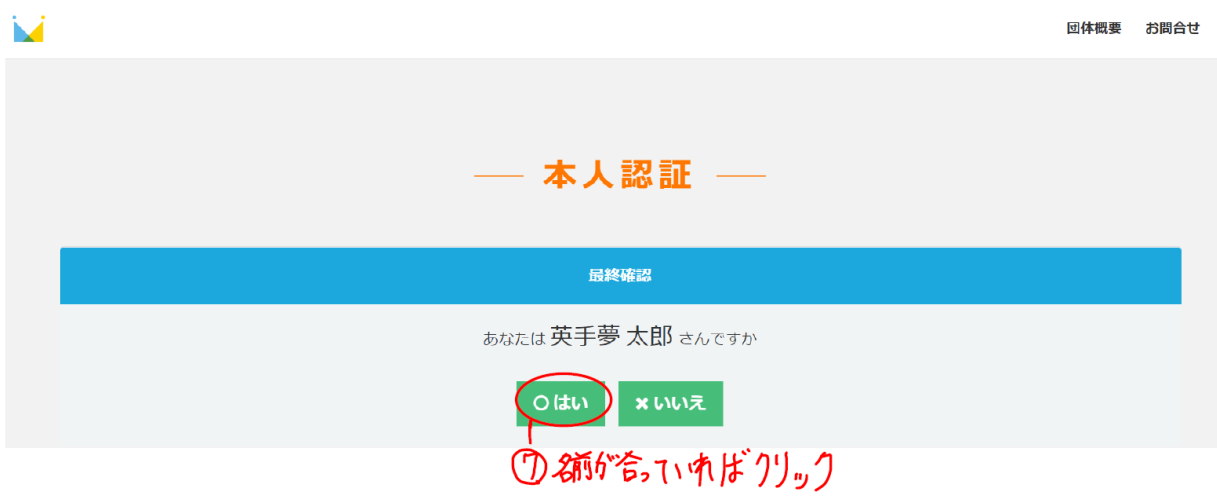

(図4 本人認証 最終確認 画面)

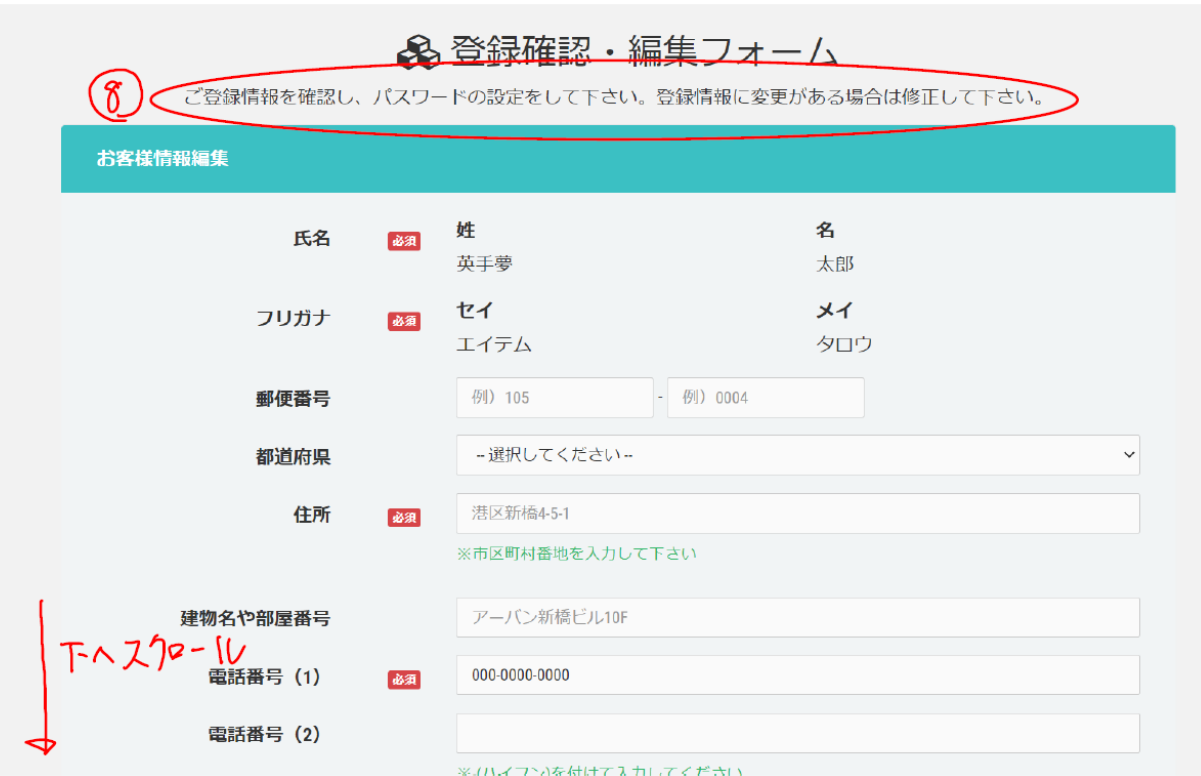

(図5 登録確認・編集フォーム その1)

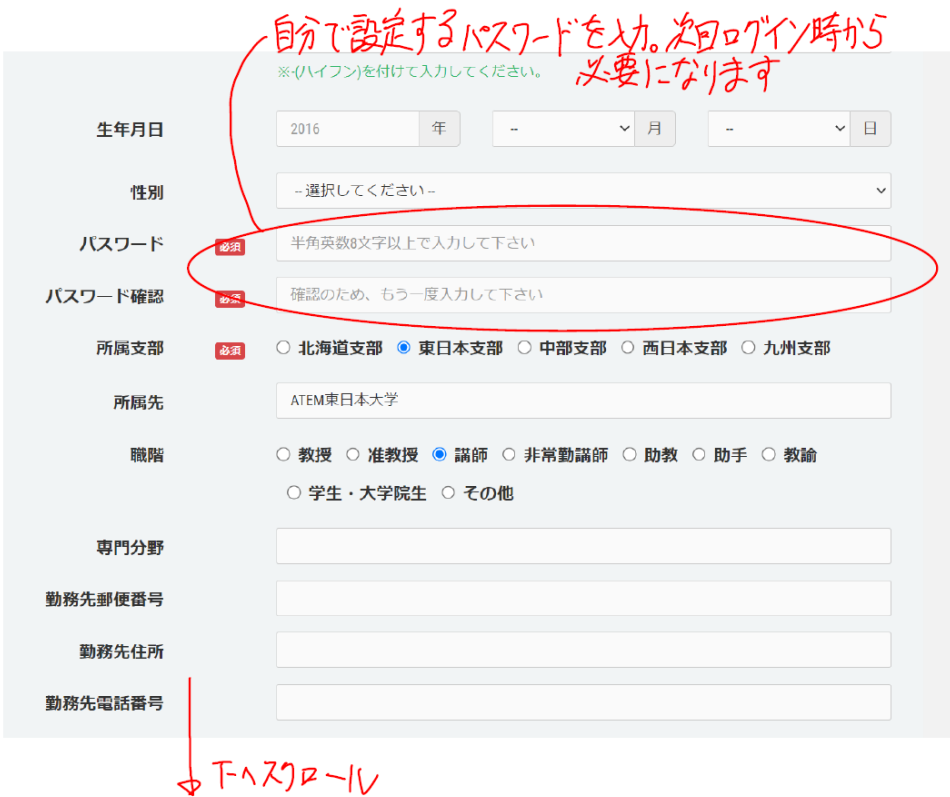

(図6 登録確認・編集フォーム その2)

#### 「MiiT+」利用規約

利用規約を確認して下さい。

# 「MiiT+ (ミータス)」利用規約

「MiiT+ (ミータス) 」利用規約 (以下「本規約」といいます。) は、株式会社インターナショナルスポーツマ ーケティング (以下「当社」といいます。) が運営する「MiiT+ (ミータス)」というウェブサイト、ソフトウ ェア、アプリケーションその他一切の製品及びサービス(以下「本サービス」といいます。)についての利用 条件を定めるものです。会員は、本規約の内容に同意の上、当社所定の新規団体申請又は団体参加申請を行う ものとし、その後当社が登録を承認した時点で、サービス毎に、本規約に基づく契約が成立したものとみなし ます。

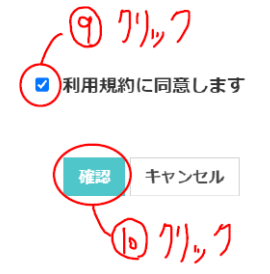

(図7 利用規約同意画面)

・URL

[https://miitus.jp/t/ATEM/login/box/?logout&p=MExpOS92N1pJcEJQaDl1MExCdVB6Tm](https://miitus.jp/t/ATEM/login/box/?logout&p=MExpOS92N1pJcEJQaDl1MExCdVB6TmVLQWtySkFkV2JlOWExMmpFbkVGd2FtbE9YZzZrQ0w2SWZNZFlwOW1LcEhVS3JTTU1JdVN5TXA1bk9ITWVVNXc9PQ==) [VLQWtySkFkV2JlOWExMmpFbkVGd2FtbE9YZzZrQ0w2SWZNZFlwOW1LcEhVS3JTTU](https://miitus.jp/t/ATEM/login/box/?logout&p=MExpOS92N1pJcEJQaDl1MExCdVB6TmVLQWtySkFkV2JlOWExMmpFbkVGd2FtbE9YZzZrQ0w2SWZNZFlwOW1LcEhVS3JTTU1JdVN5TXA1bk9ITWVVNXc9PQ==) [1JdVN5TXA1bk9ITWVVNXc9PQ==](https://miitus.jp/t/ATEM/login/box/?logout&p=MExpOS92N1pJcEJQaDl1MExCdVB6TmVLQWtySkFkV2JlOWExMmpFbkVGd2FtbE9YZzZrQ0w2SWZNZFlwOW1LcEhVS3JTTU1JdVN5TXA1bk9ITWVVNXc9PQ==)

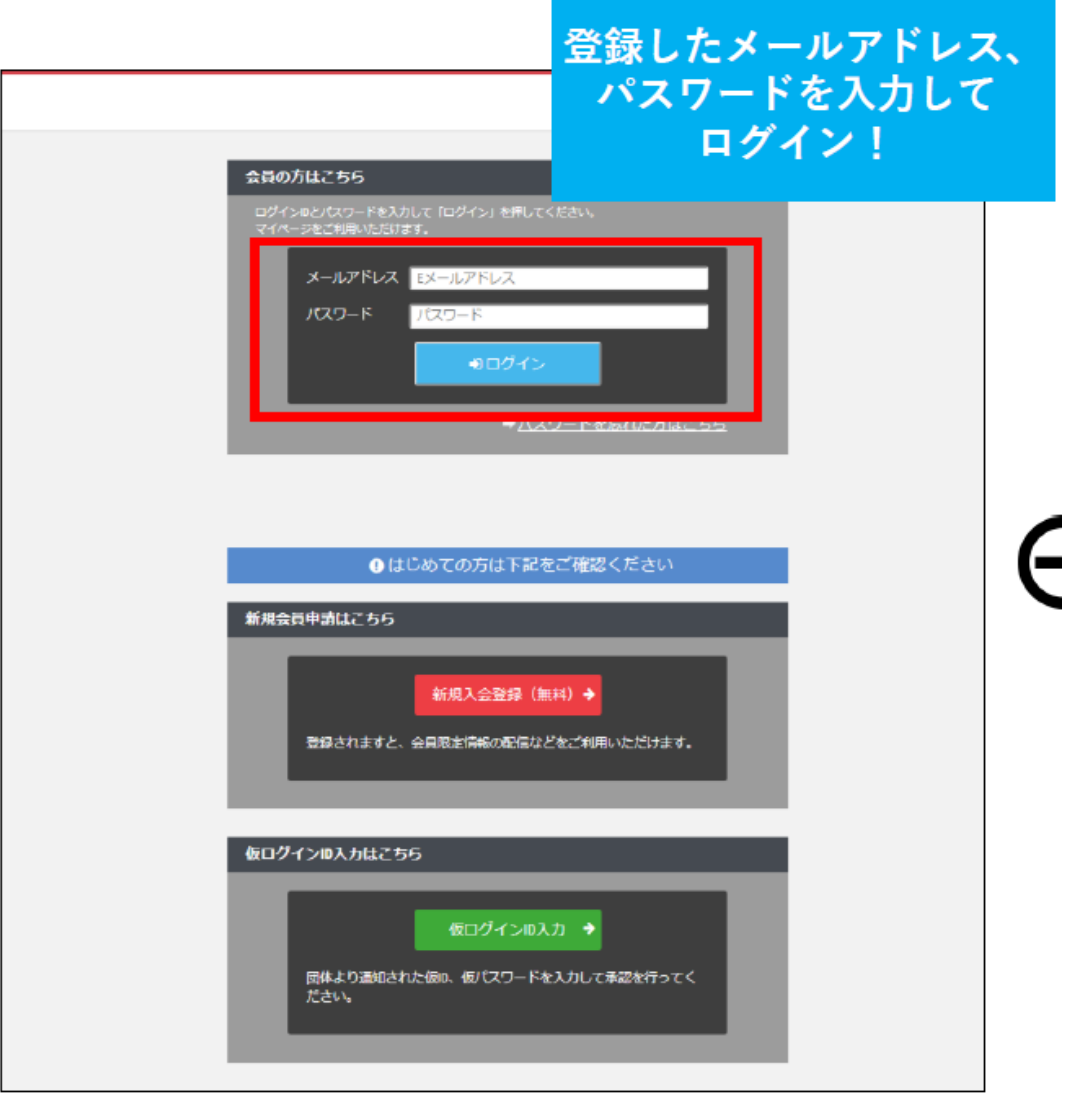

(図8 ログイン画面)

・対応ブラウザ: windows chrome 最新版 mac safari 最新版、chrome 最新版

スマートフォン iOS 最新版 、Android 最新版

・会員パスワードの失念は、再発行のみで対応。「パスワードを忘れた方はこちら」をクリックし、再 発行の手続きをしてください。

### 3. 会員画面

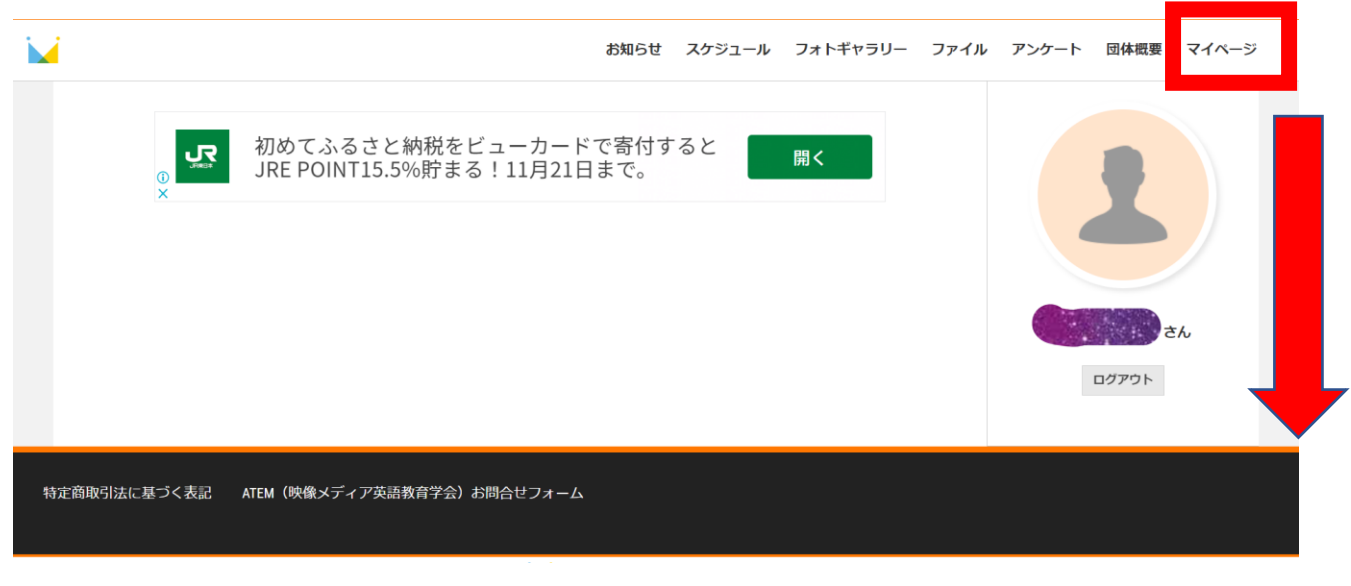

(図9 最初に表示される会員画面)

3.1 マイページ

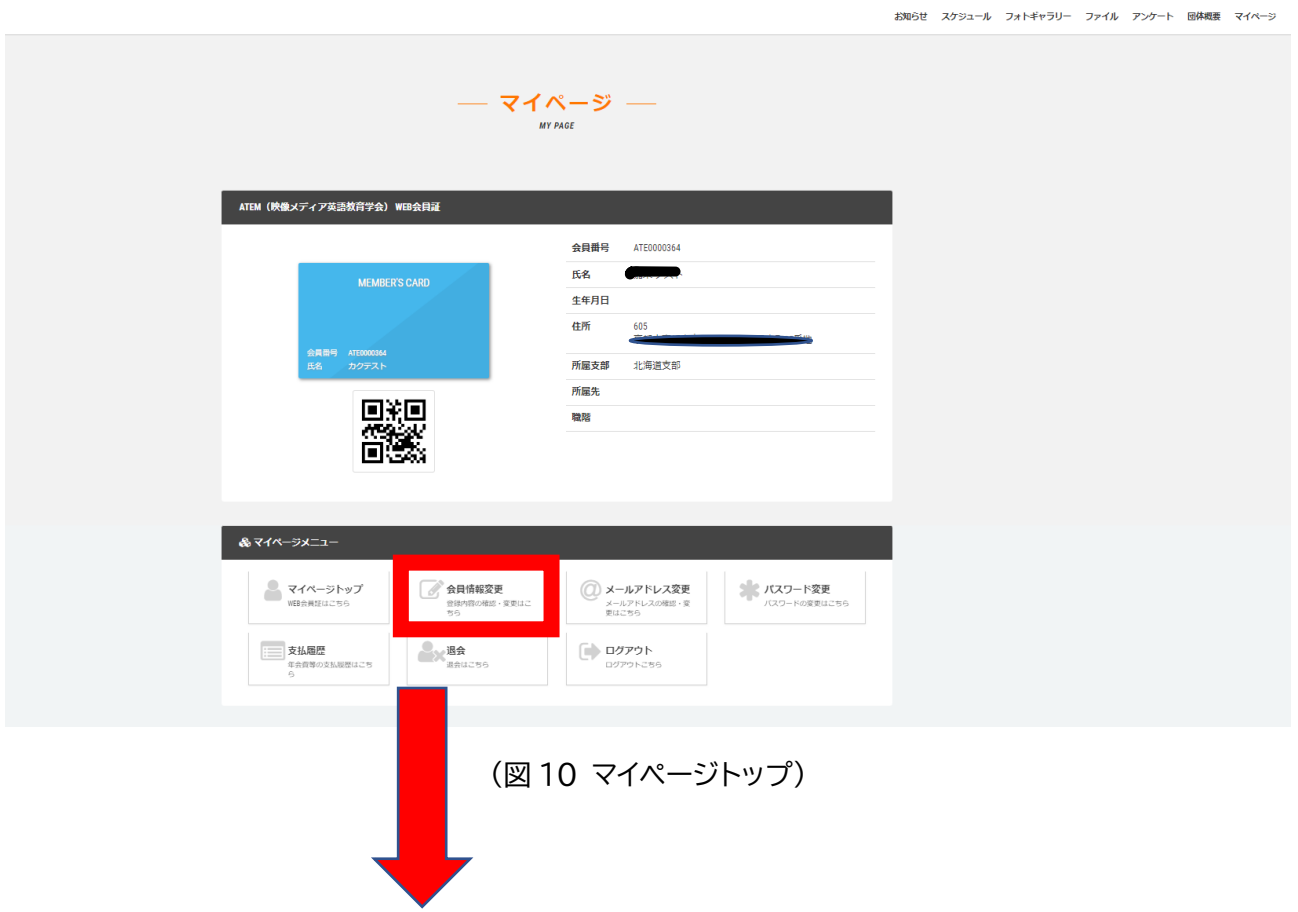

## 3.1.1 会員情報変更

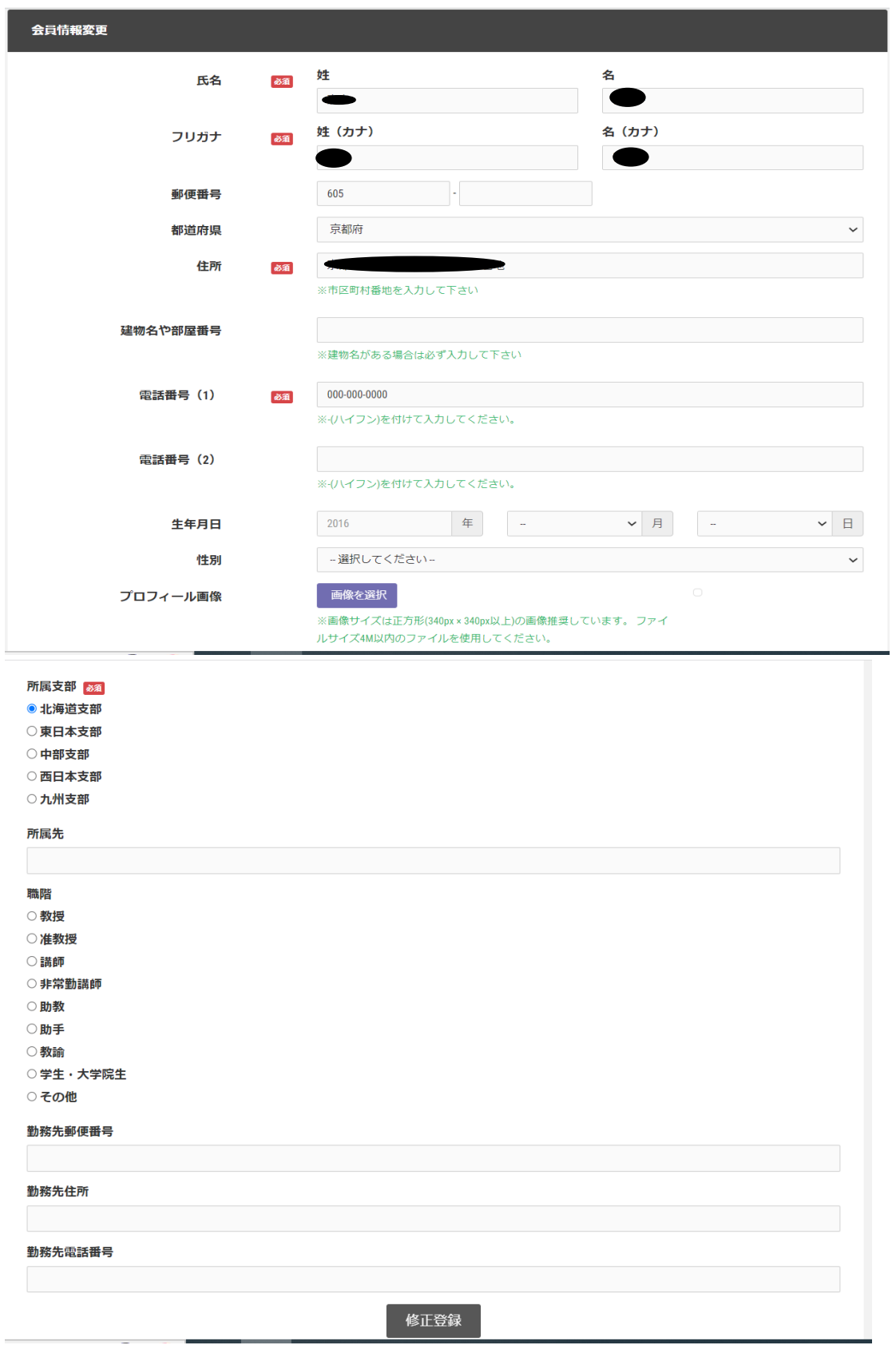

(図 11 会員情報変更画面)

・マイページトップ画面の下部「マイページメニュー」内の「会員情報変更」をクリック

#### 3.1.2 メールアドレス変更

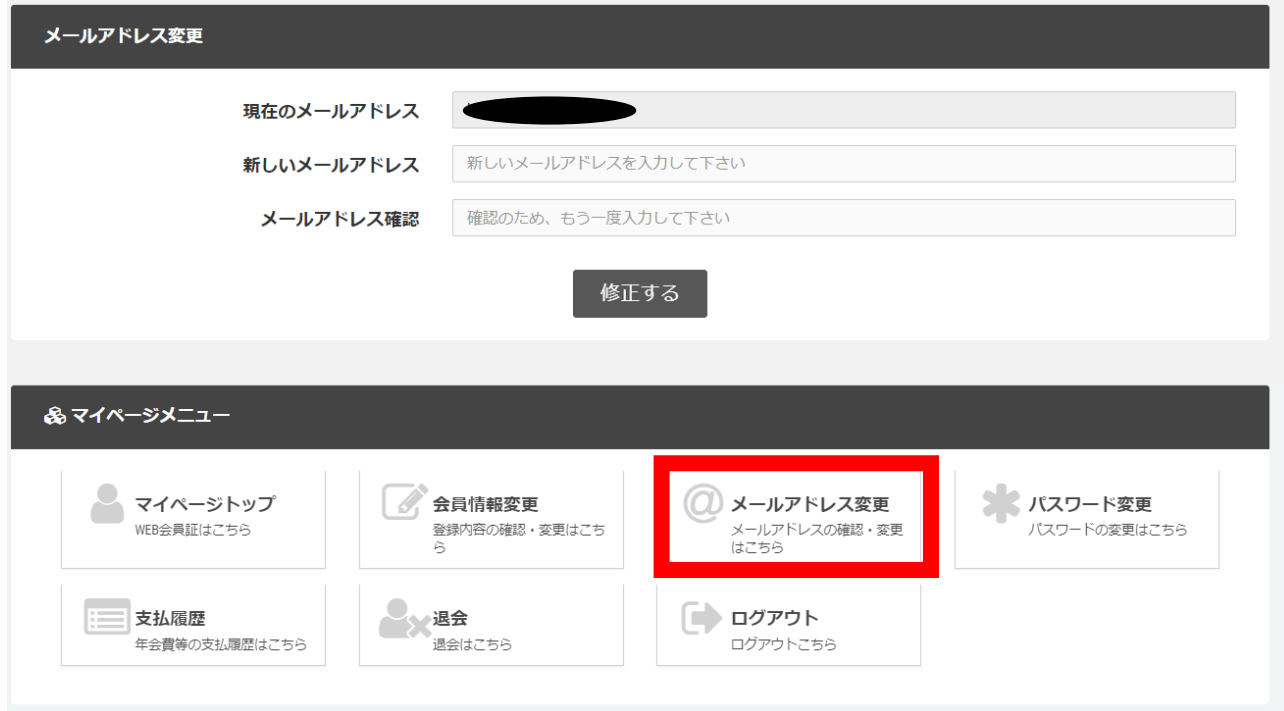

(図 12 メールアドレス変更画面)

- ・マイページトップ画面の下部「マイページメニュー」内の「メールアドレス変更」をクリック
- 3.1.3 パスワード変更

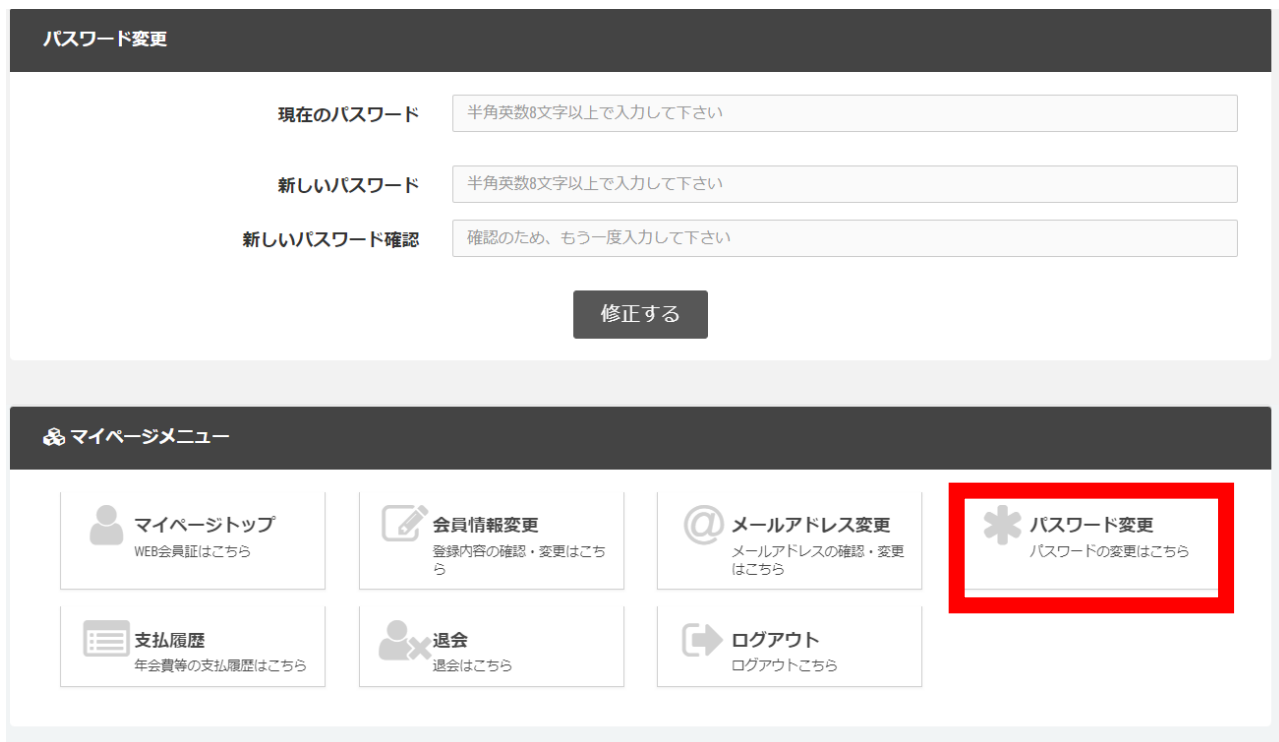

(図 13 パスワード変更画面)

- ・マイページトップ画面の下部「マイページメニュー」内の「パスワード変更」をクリック
- ・パスワードは半角英数 8 文字以上

#### 3.1.4 支払い履歴

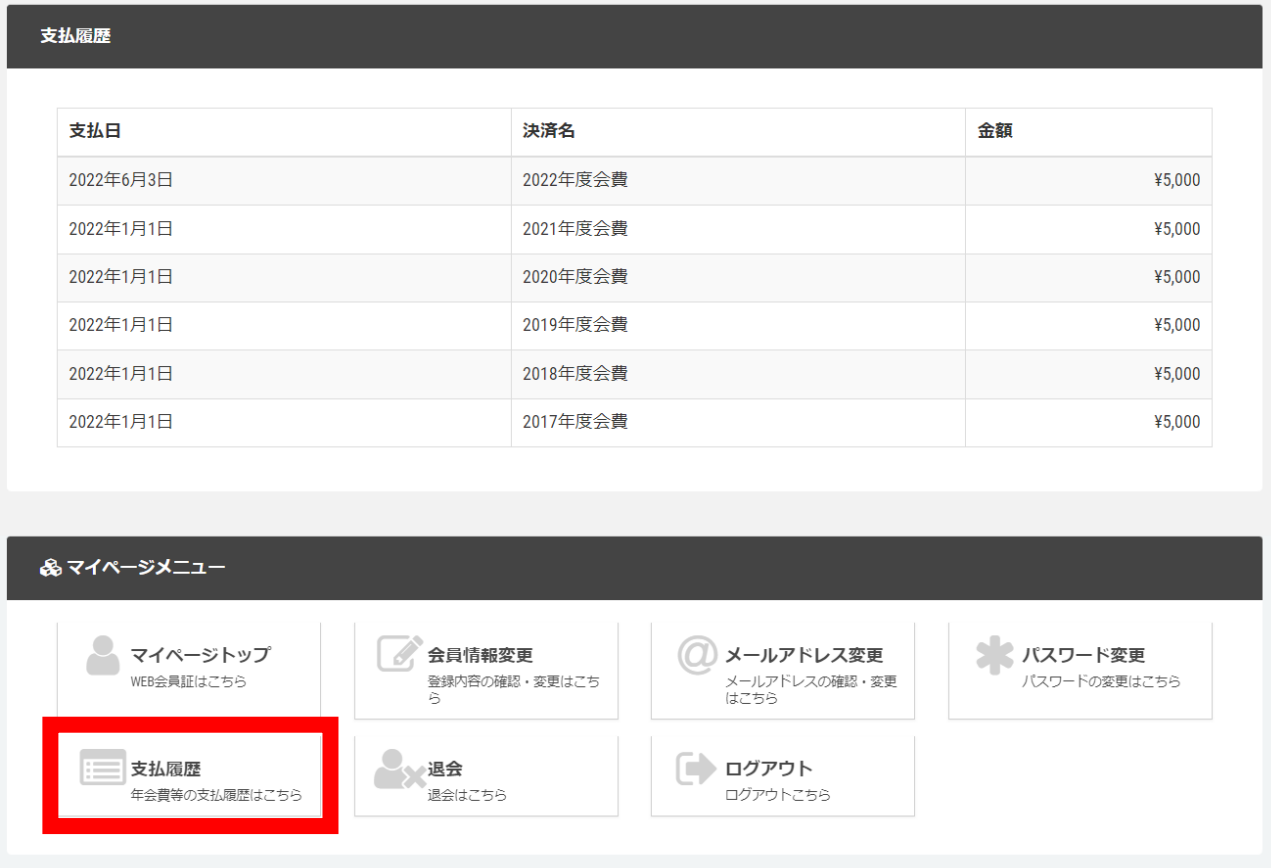

(図 14 支払い履歴画面)

・マイページトップ画面の下部「マイページメニュー」内の「支払履歴」をクリック

・2022 年以前に納入された会費の支払日はすべて 2022 年 1 月 1 日となっております。ご了承く ださい。

・会費が納入されますと、事務局で処理を行いますので、画面に反映されるまでに多少のタイムラグ がありますことをご了承ください。

4.新規入会

・URL

[https://miitus.jp/t/ATEM/login/box/?logout&p=MExpOS92N1pJcEJQaDl1MExCdVB6Tm](https://miitus.jp/t/ATEM/login/box/?logout&p=MExpOS92N1pJcEJQaDl1MExCdVB6TmVLQWtySkFkV2JlOWExMmpFbkVGd2FtbE9YZzZrQ0w2SWZNZFlwOW1LcEhVS3JTTU1JdVN5TXA1bk9ITWVVNXc9PQ==) [VLQWtySkFkV2JlOWExMmpFbkVGd2FtbE9YZzZrQ0w2SWZNZFlwOW1LcEhVS3JTTU](https://miitus.jp/t/ATEM/login/box/?logout&p=MExpOS92N1pJcEJQaDl1MExCdVB6TmVLQWtySkFkV2JlOWExMmpFbkVGd2FtbE9YZzZrQ0w2SWZNZFlwOW1LcEhVS3JTTU1JdVN5TXA1bk9ITWVVNXc9PQ==) [1JdVN5TXA1bk9ITWVVNXc9PQ==](https://miitus.jp/t/ATEM/login/box/?logout&p=MExpOS92N1pJcEJQaDl1MExCdVB6TmVLQWtySkFkV2JlOWExMmpFbkVGd2FtbE9YZzZrQ0w2SWZNZFlwOW1LcEhVS3JTTU1JdVN5TXA1bk9ITWVVNXc9PQ==)

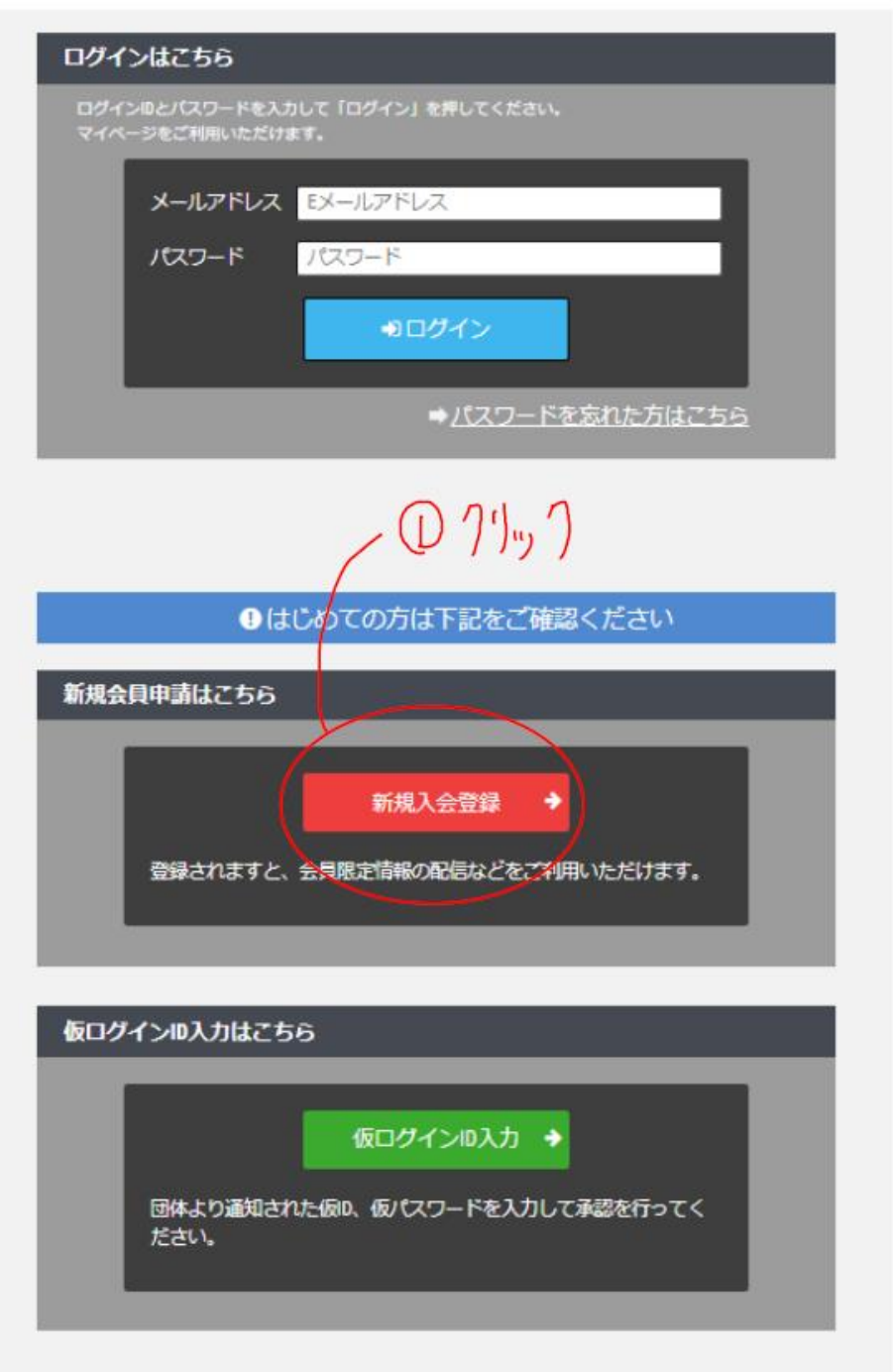

(図 15 新規会員申請画面)

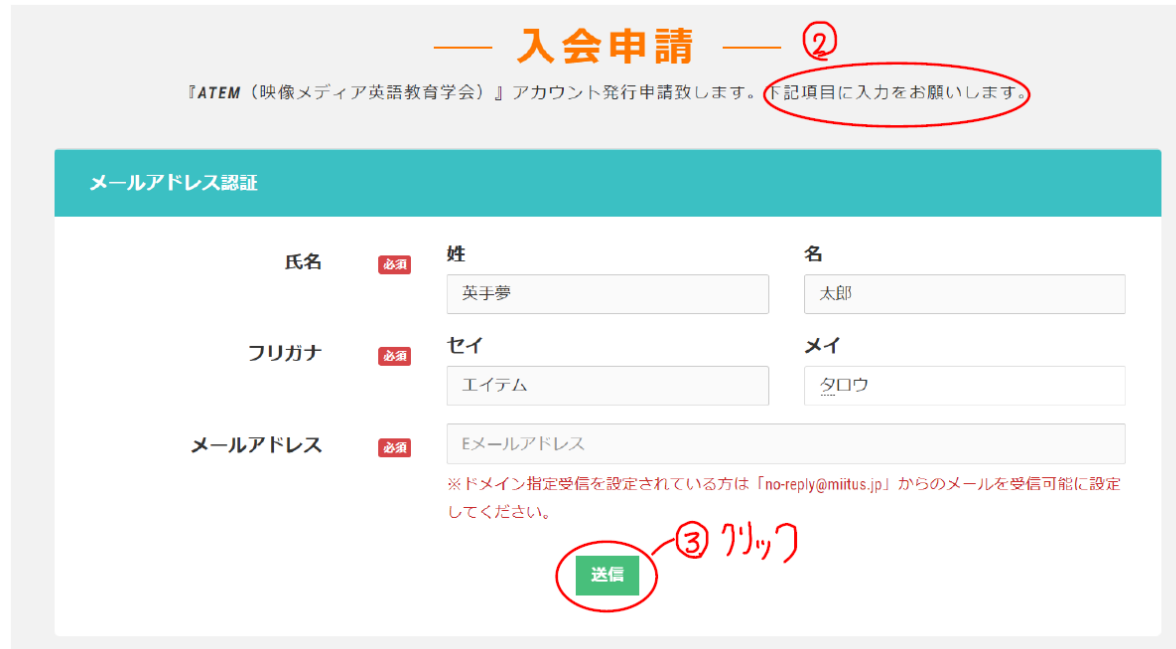

(図 16 入会申請画面)

入会申請をすると以下のようなメールが届きます。

【ATEM (映像メディア英語教育学会)】入会申請確認メール - MiiT+ p

ATEM (映像メディア英語教育学会)事務局 <no-reply@miitus.jp> ■ To 自分 ▼ ATEM (映像メディア英語教育学会) 入会申請確認メール 英手夢 太郎 様 ATEM (映像メディア英語教育学会) の入会申請のお申込みを受け付けました。 受付番号: 001015904  $(475)$ 登録団体: ATEM (映像メディア英語教育学会) 登録を完了するため<del>に、以下のURLから入会中請を行ってくださ</del> https://miitus.jp/t/ATEM/registration/auth/a924a2c641e8f49b65b22ceba8ea1109 ・このメールの有効期限は2022-11-29 08:51:20までです。 記載のURLが有効期限切れの場合は、あらためての入会申請手続きをお願いいたします。 ·このメールは、ATEM (映像メディア英語教育学会)への登録をお申し込みいただいた方に自動送信しています。 本メールにお心当たりがない場合は、誠に恐れ入りますが、破棄していただけますようお願い申し上げます。 ◆ ご注意 ◆ このメールにご返信頂きましても、対応致しかねますのでご了承ください。 ◆システムに関するお問合せ ◆ 【MiiT+事務局】  $info@miius.jp$ 

(図 17 入会申請確認メール)

以下の登録申請フォームに、必要事項を入力してください。

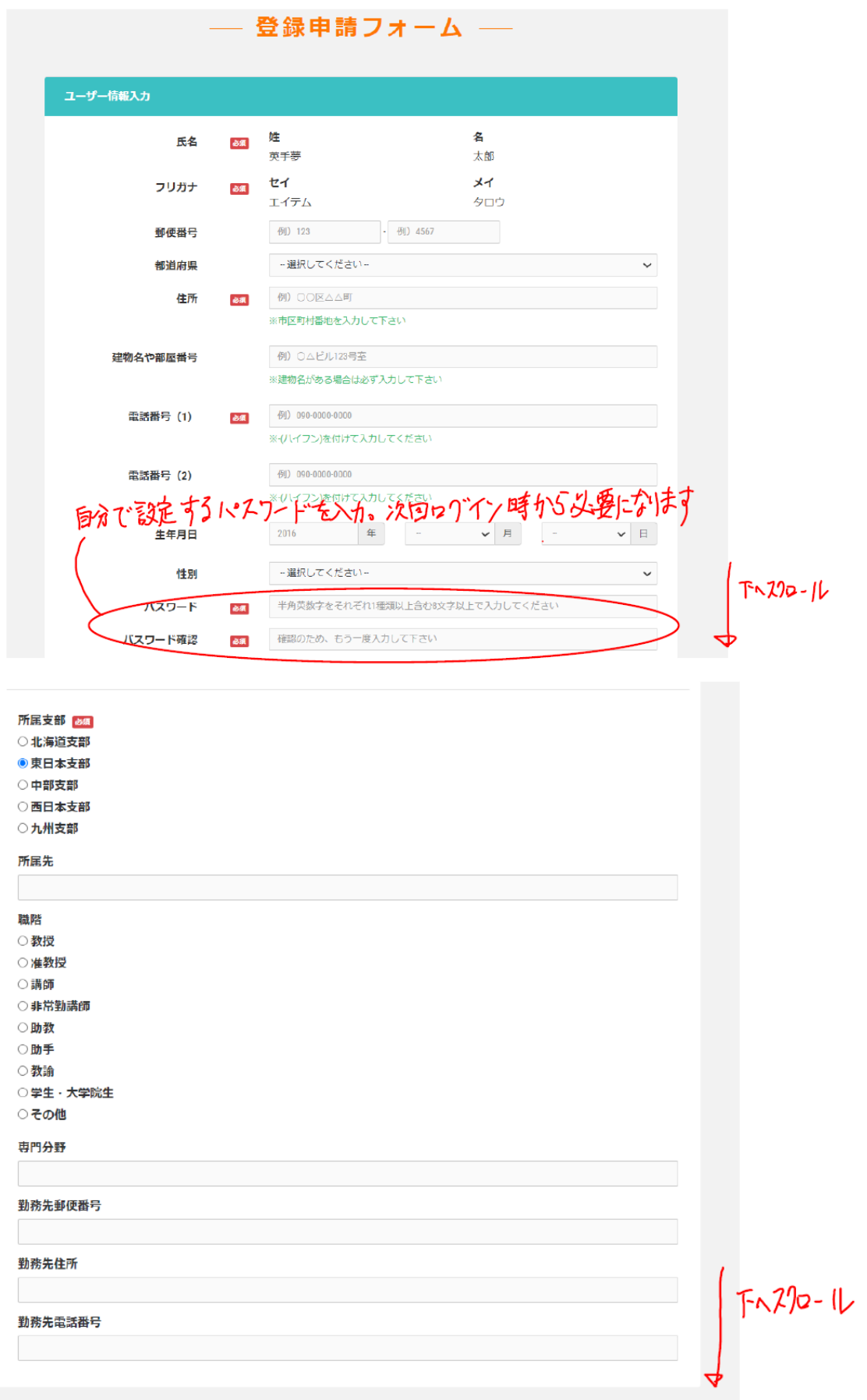

利用規約を確認して下さい。

# 「MiiT+ (ミータス)」利用規約

「MiiT+ (ミータス)」利用規約(以下「本規約」といいます。)は、株式会社インターナショナルスポーツマ ーケティング (以下「当社」といいます。) が運営する「MiiT+ (ミータス)」 というウェブサイト、ソフトウ ェア、アプリケーションその他一切の製品及びサービス (以下「本サービス」といいます。)についての利用 条件を定めるものです。会員は、本規約の内容に同意の上、当社所定の新規団体申請又は団体参加申請を行う ものとし、その後当社が登録を承認した時点で、サービス毎に、本規約に基づく契約が成立したものとみなし ます。

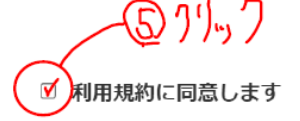

# 心必要事項を入力したらクリック

٠

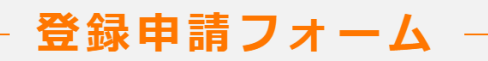

キャンセル

#### 新規入会申請完了

ありがとうございます。

ATEM (映像メディア英語教育学会)の新規入会申請を受け付けました。

受付完了までお待ち下さい。

※入会申請が団体に承認されるまでの間は、団体ページにログインできませんので、あらかじめご了承ください。

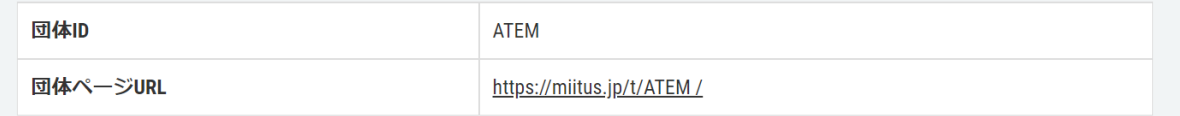

(図18 登録申請フォーム)

※登録申請フォーム送信後、ATEM 事務局より改めてご連絡いたします。この時点では入会手続きは 完了していません。

## 5. その他

以下につきましては、ATEM ウェブサイト <http://www.atem.org/>でご確認ください。

- ・ジャーナルの投稿
- ・大会参加の申し込み
- ・研究発表の申し込み